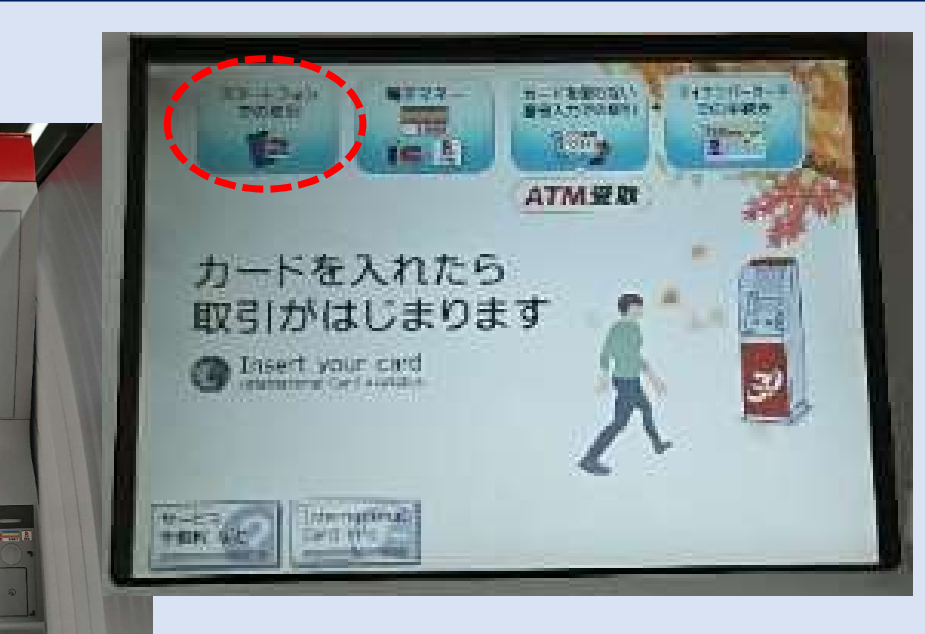

ア セフン銀行

 $A$   $B$   $B$ 

カードを入れたら<br>取引がはじまります<br>◎ last.routed

 $\odot$ 

 $\infty$ 

三菱UFJ銀行をご利用のお客さ 11月,白黑料日

25日(水)8:45~18:00 30日(月)8:45~18:00

> NEC **ALSOK**

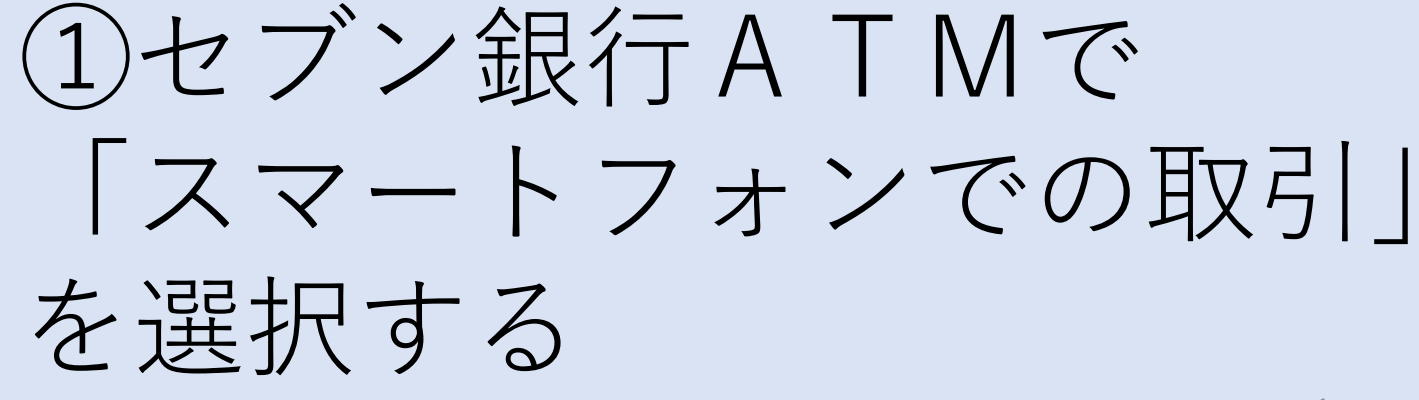

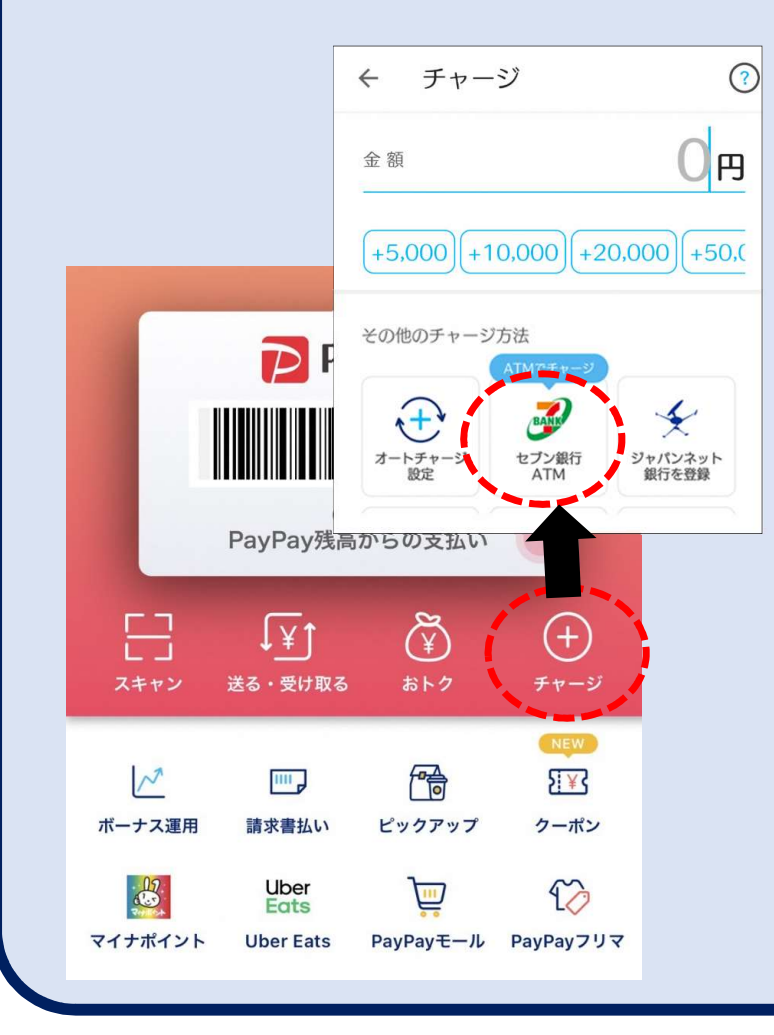

②PayPayアプリ を開き、「チャージ」 を選択した後、 「セブン銀行ATM」 を選択する

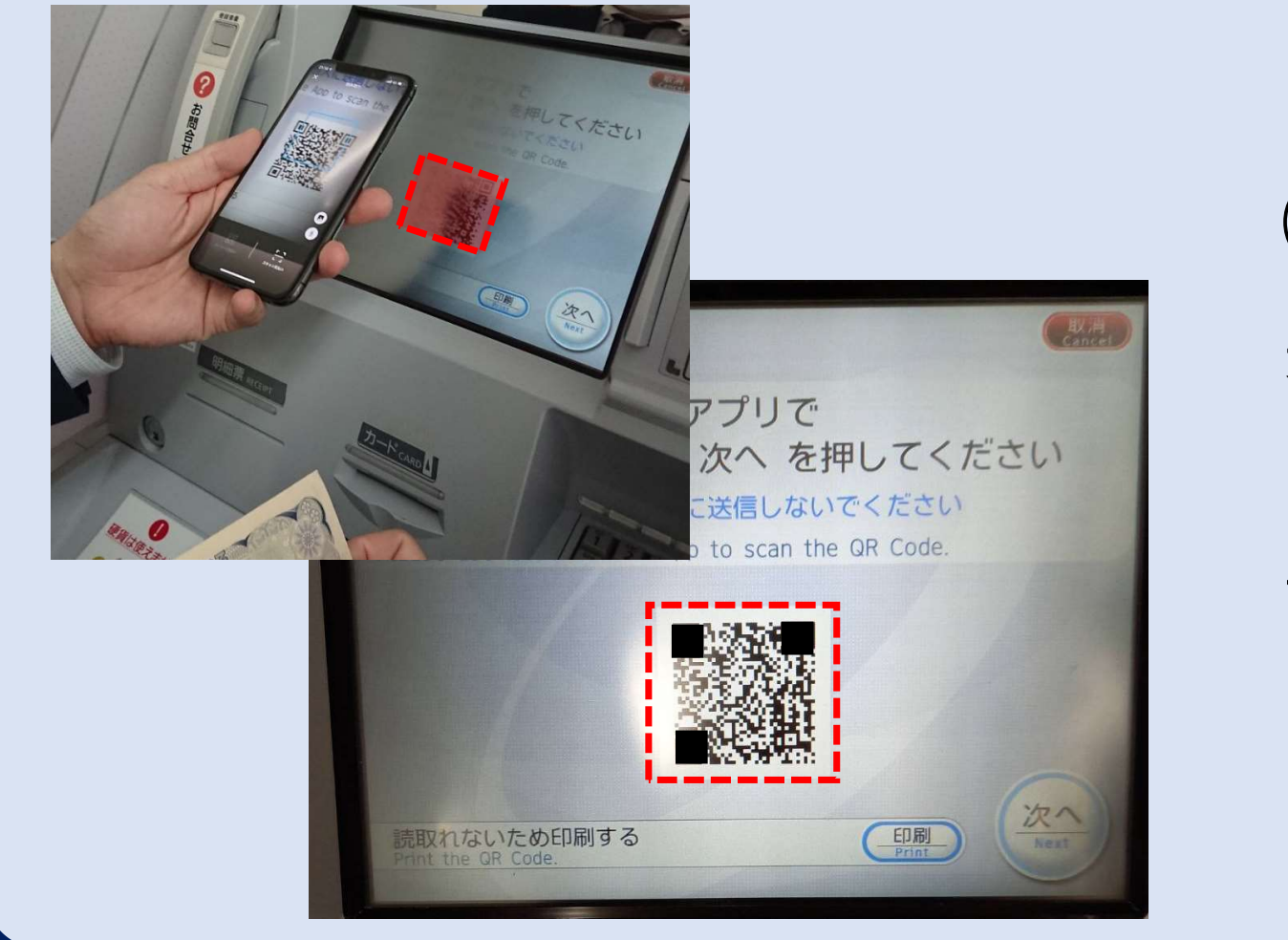

③ATMに 表示された QRコードを 読み取る

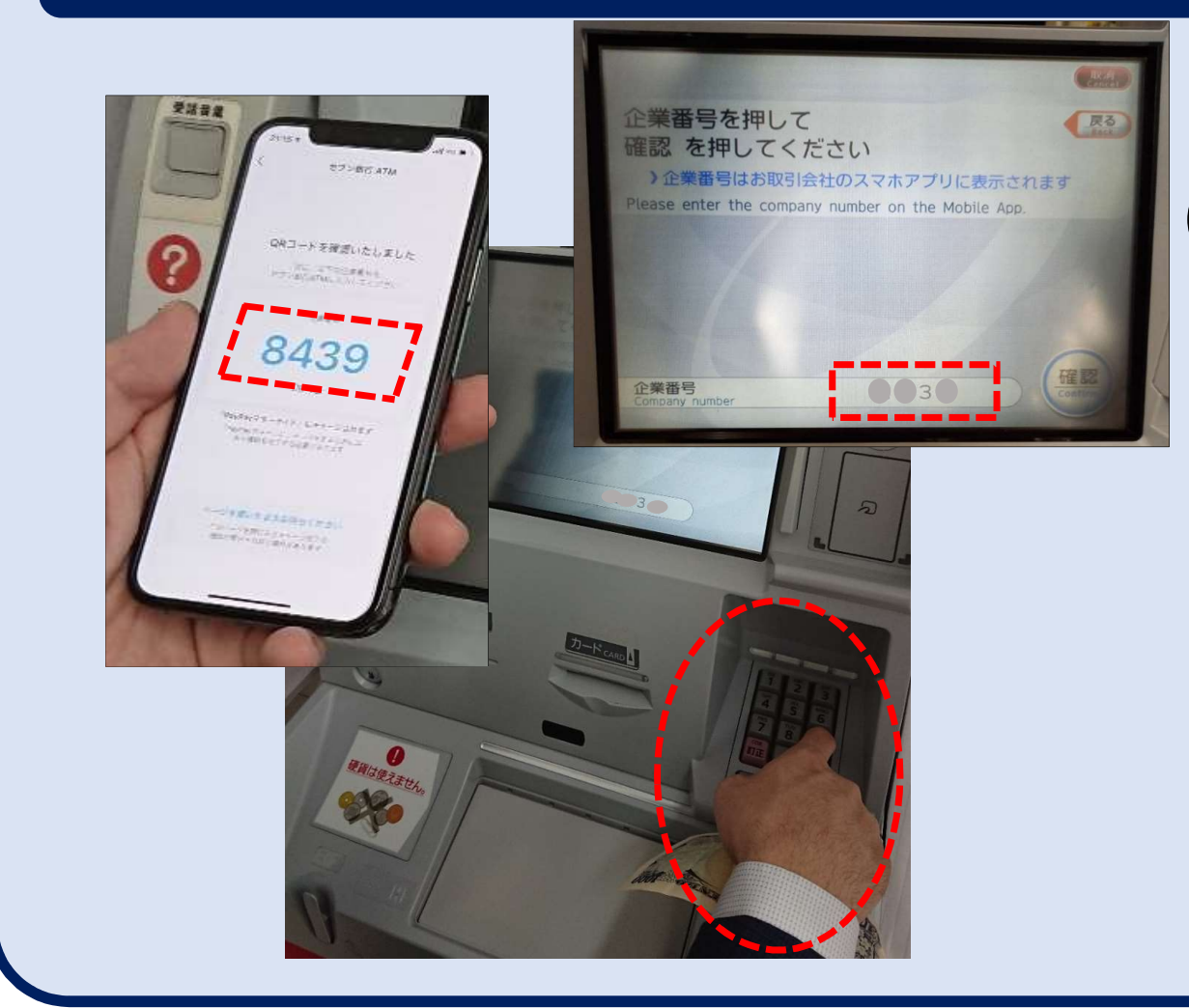

④スマホの画面に 4桁の企業番号が 表示されるので、 その番号をATM に入力する

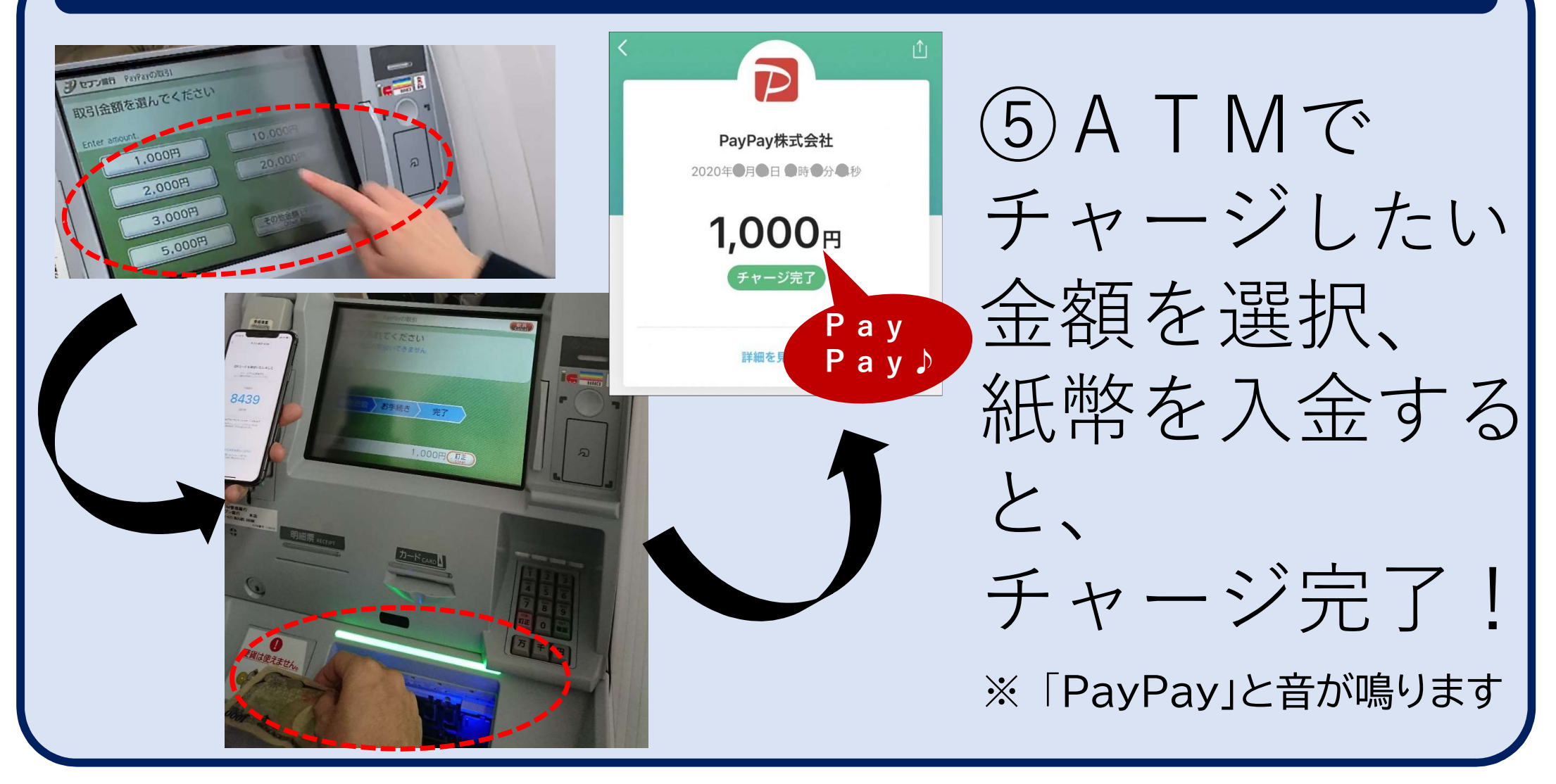